## 書画カメラ 取扱説明書

講師控室で貸出しております。一部AVBOX内に備え付けている教室もあります。

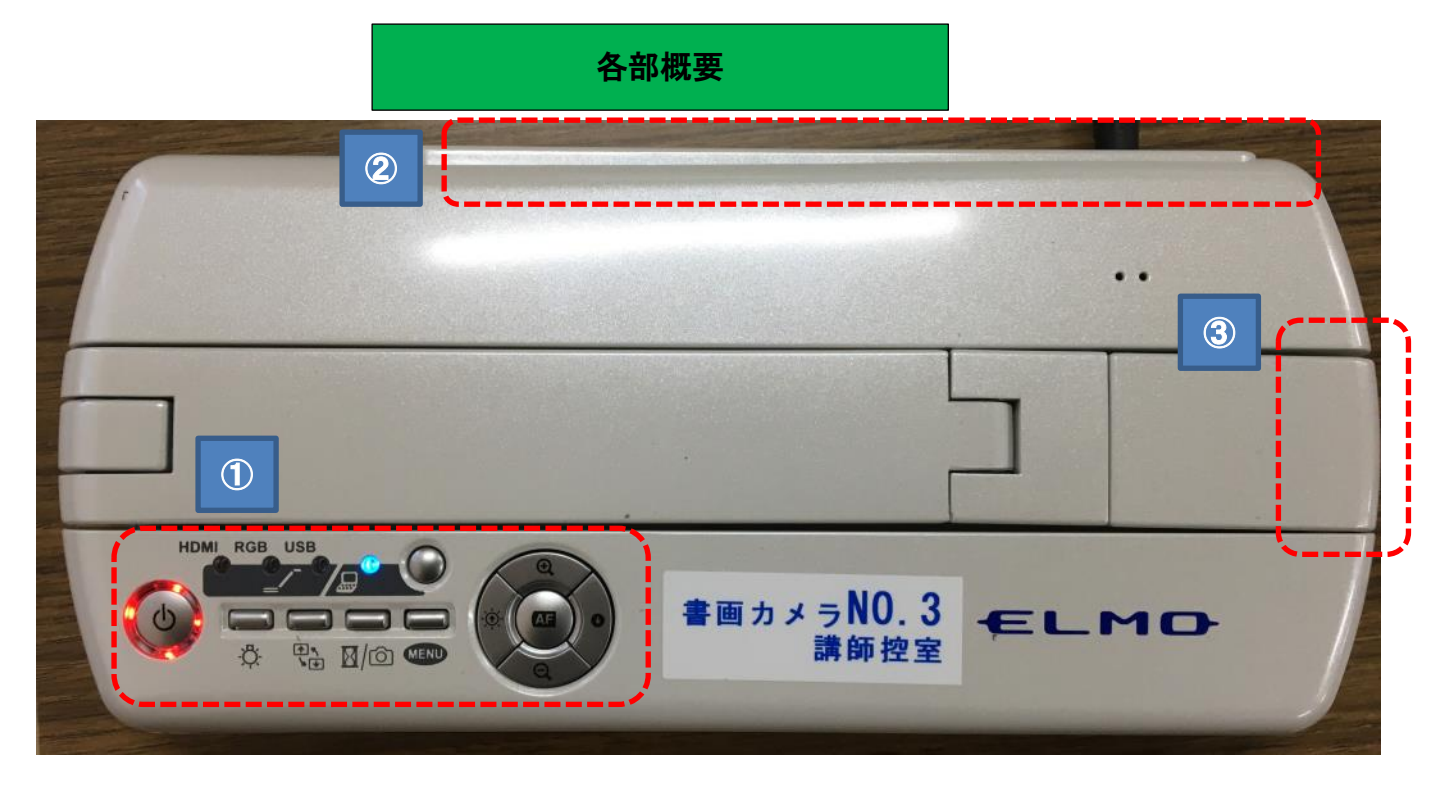

①操作ボタン:電源や入力切替等の操作に使います・

②コード差し込み端子:電源や入出力用コードを挿します。

## ③カメラレンズ部:この箇所から首を持ち上げてください。

↓持ち上げ方(曲げる方向を間違えると破損の原因になりますのご注意ください)

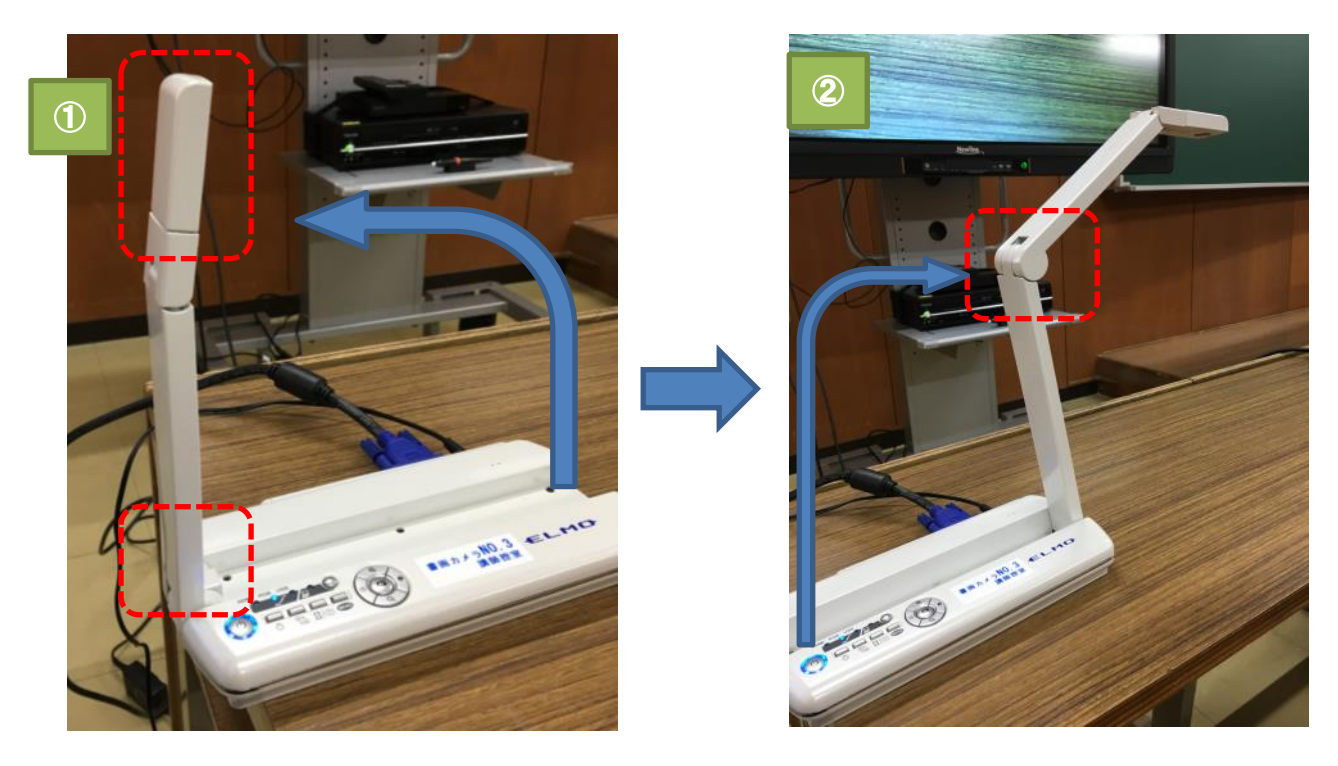

操作方法

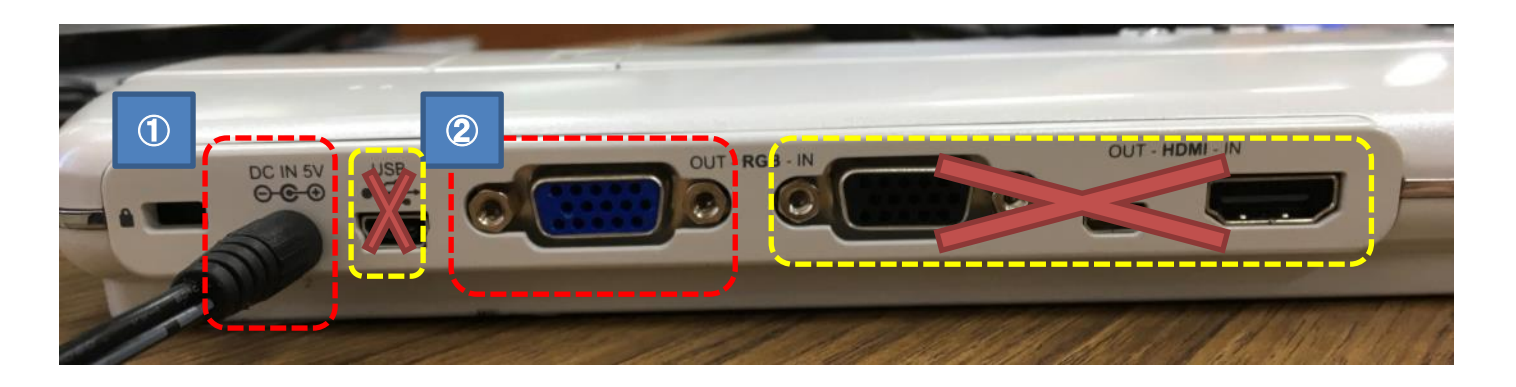

①電源コードを挿してください。

②RGBケーブルを挿してください。(隣の黒い端子に差しても映像は映せません)

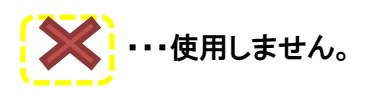

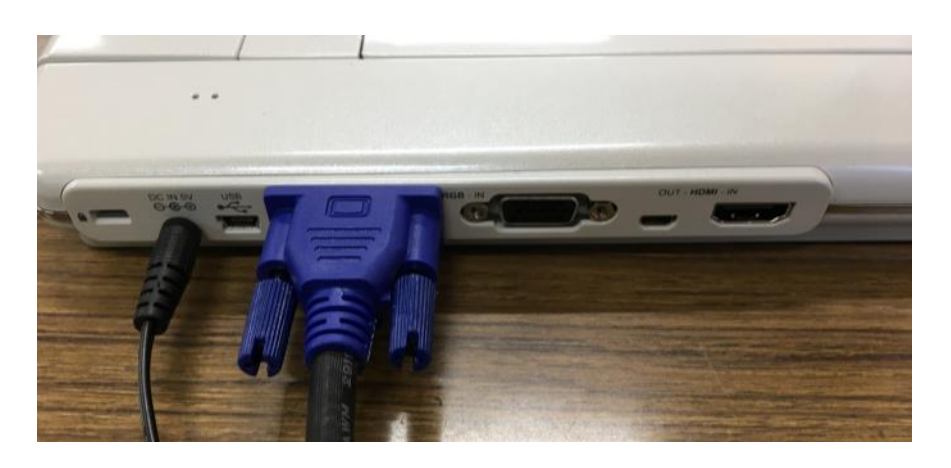

★電源と入力切替

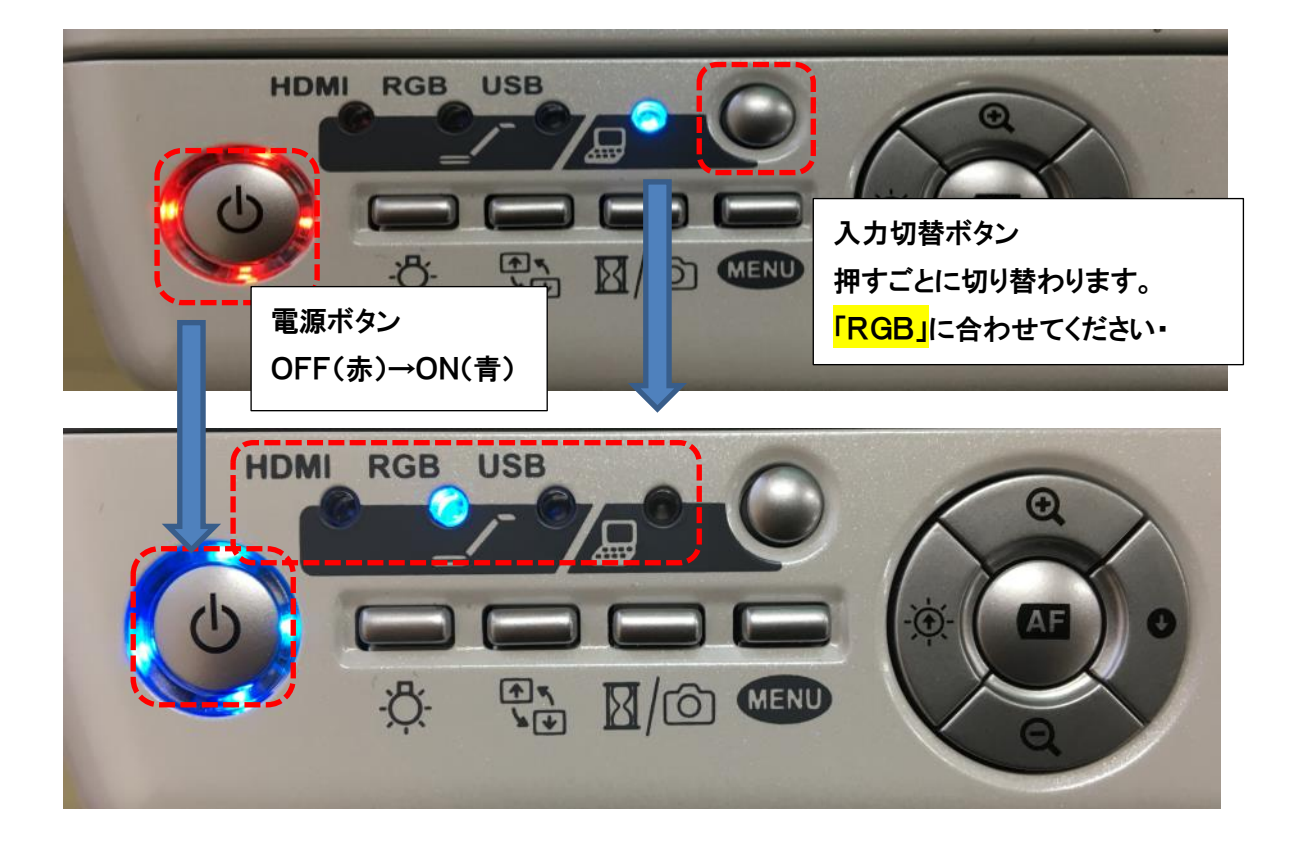

## ★映像の投影と各機能について

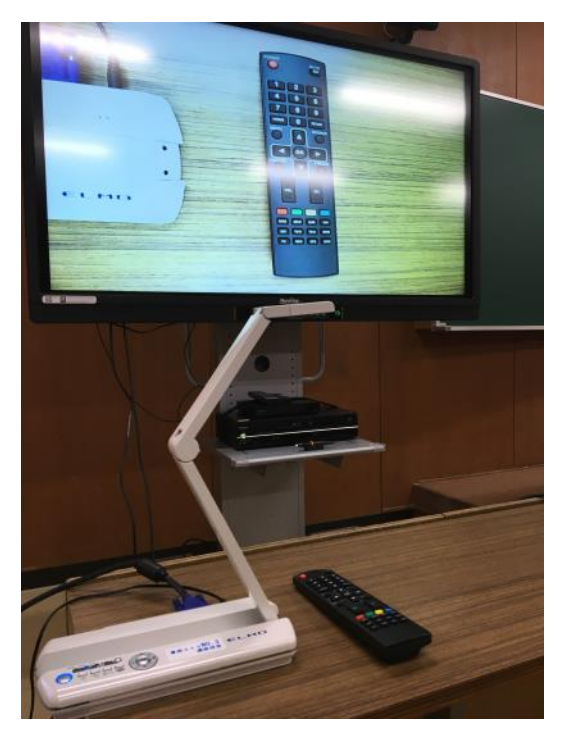

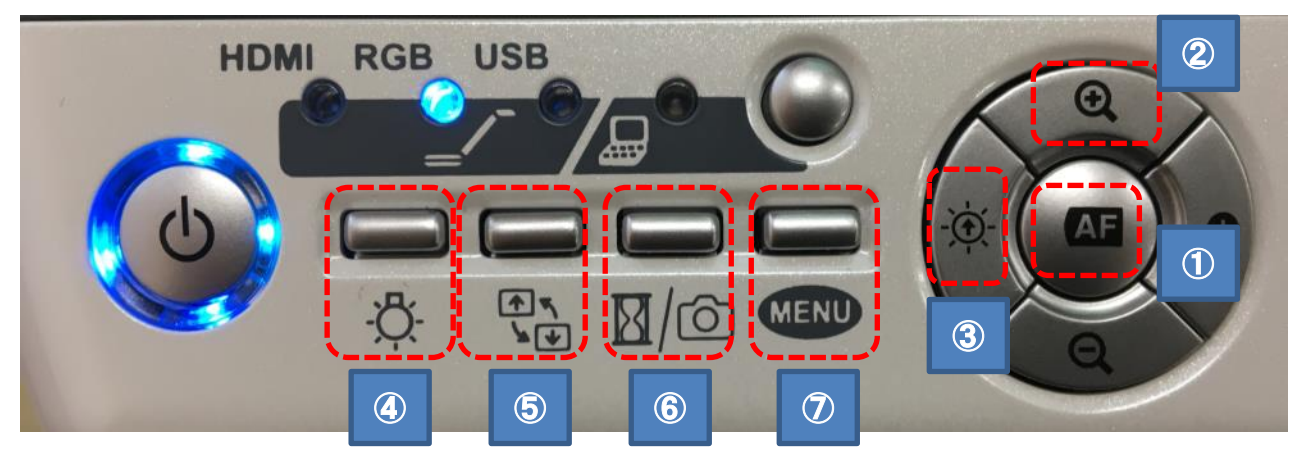

①オートフォーカス:自動でピント合わせをします。 しせいたまし Ï

②ズーム:上下ボタンでカメラのズームを操作できます。

③明るさ調整:左右ボタンで映像の明るさを調整できます。

④ライトON/OFF:カメラのライトのON/OFFができます。

⑤映像反転:映像の上下反転を操作できます。

⑥フリーズ:映像を一時停止させます。

⑦メニュー:操作する必要はありません。

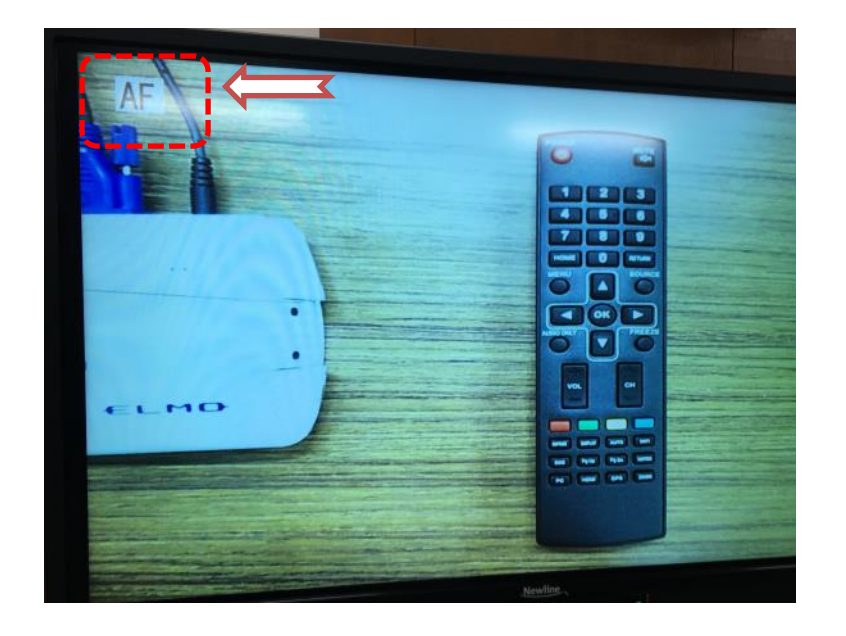

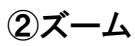

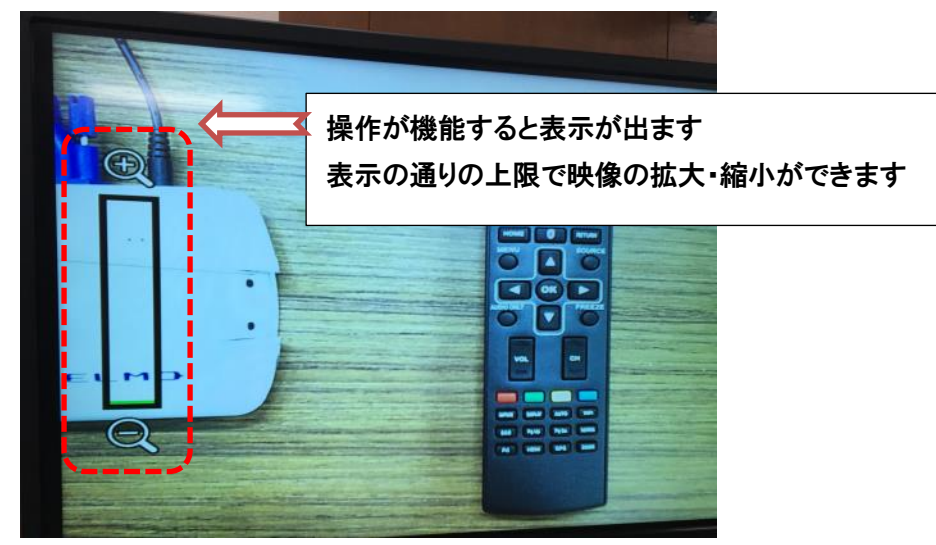

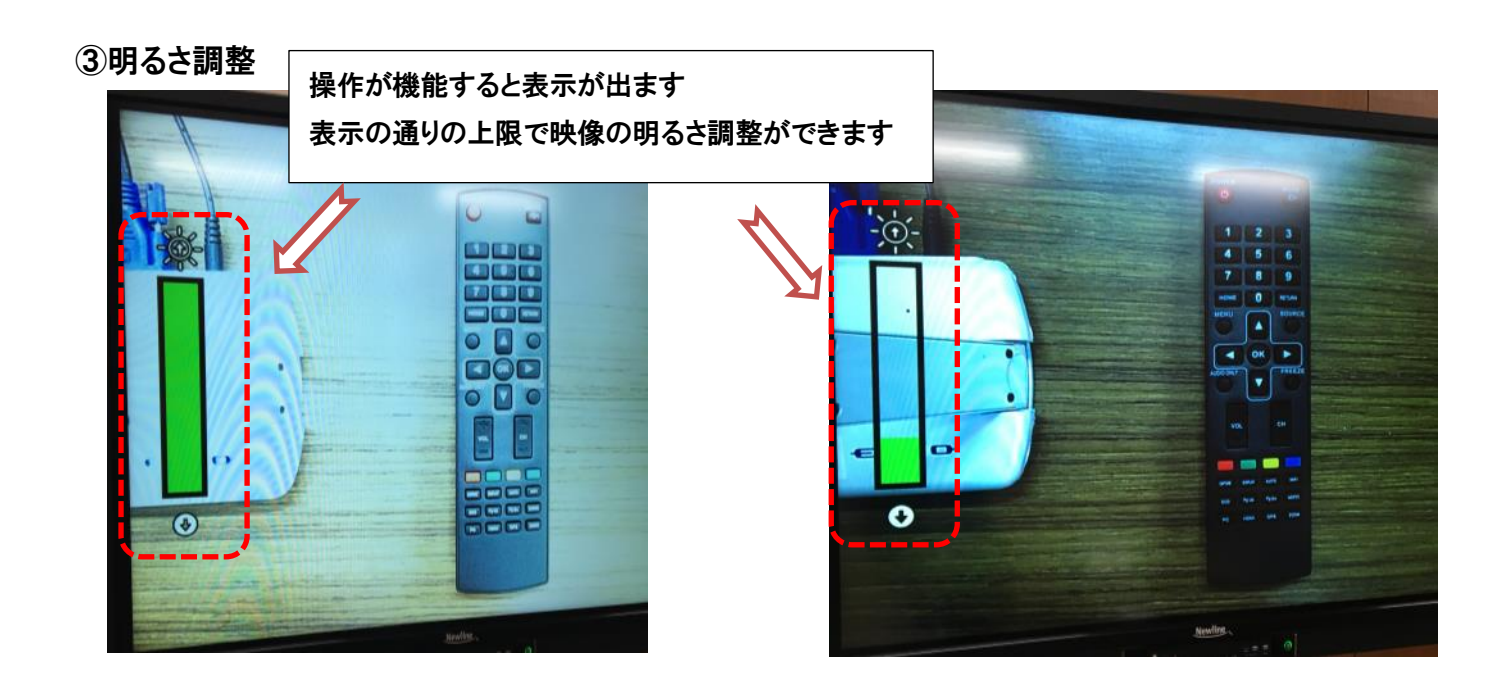

④ライト

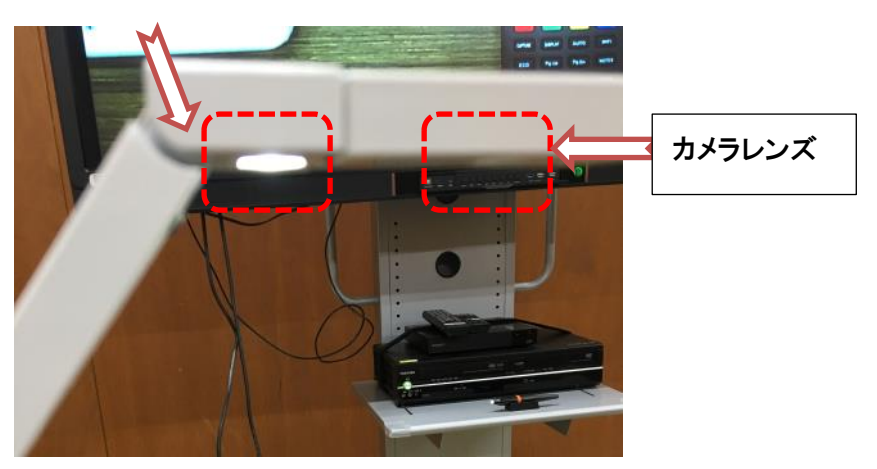

⑤映像反転

操作が機能すると表示が出ます 映像の上下反転を切り替えることができます

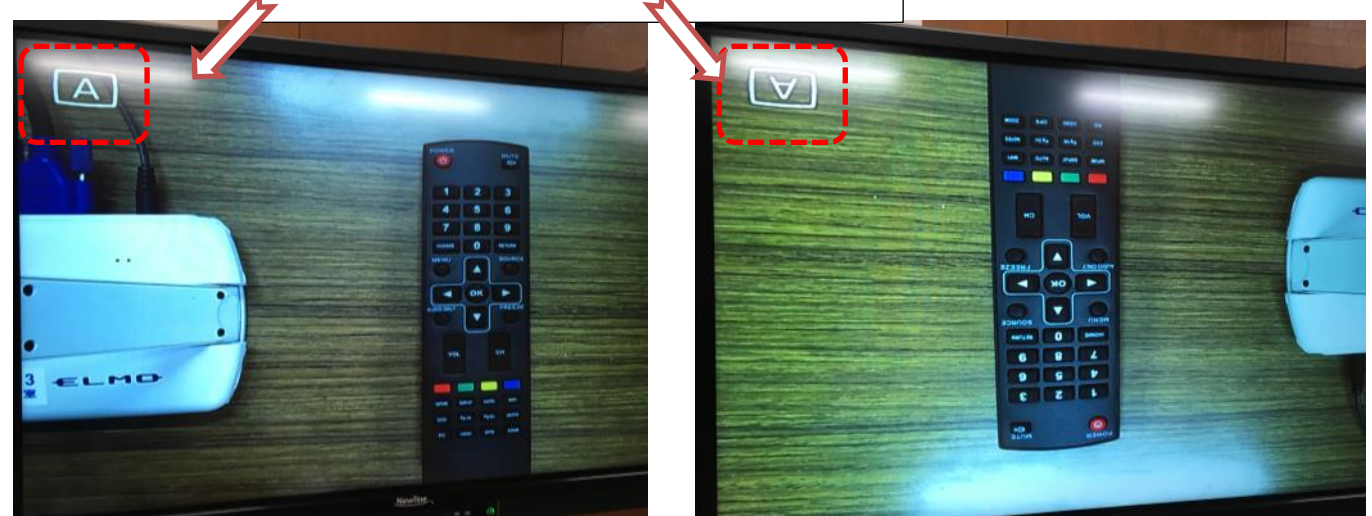

⑥フリーズ

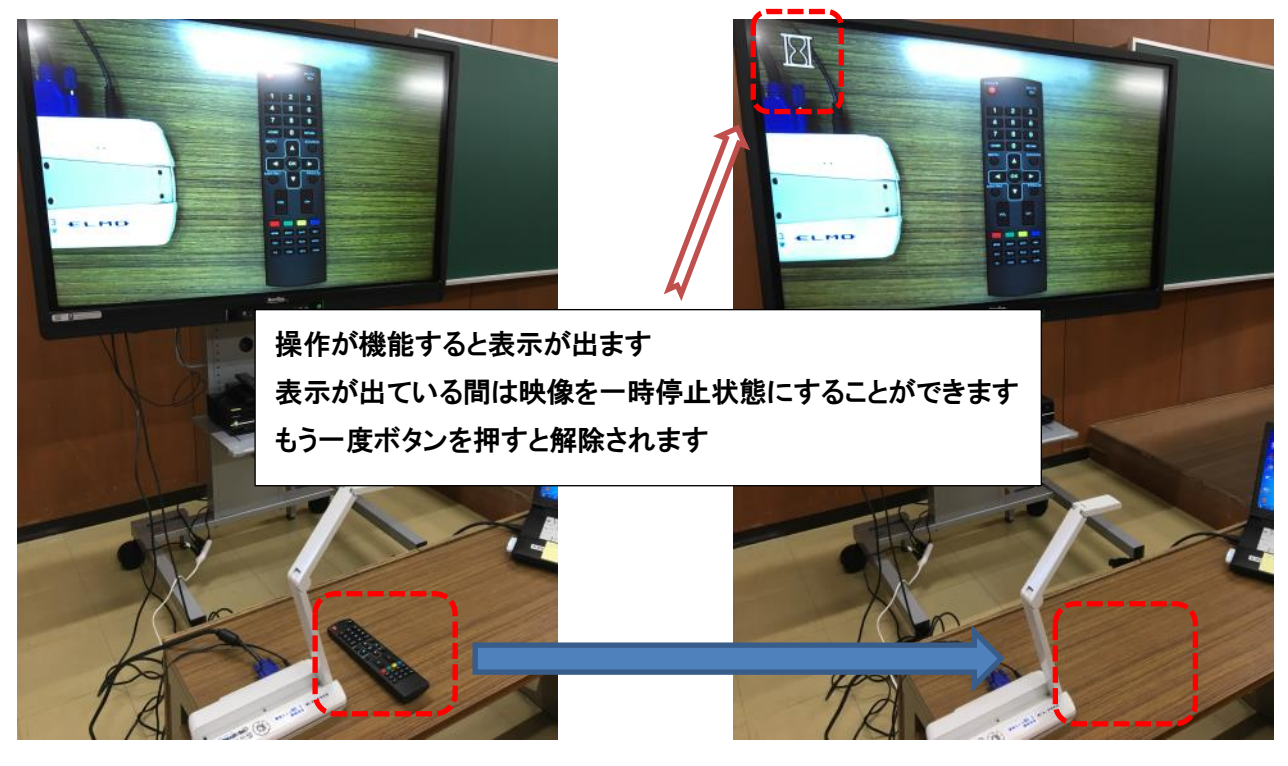